# **Localiser le dossier du profil en cours de Thunderbird**

### **Pré-requis**

• Ouvrez Thunderbird

## **Première étape**

#### **Autres étapes**

1. Cliquez sur le bouton menu  $\equiv$  puis sur le **?** :

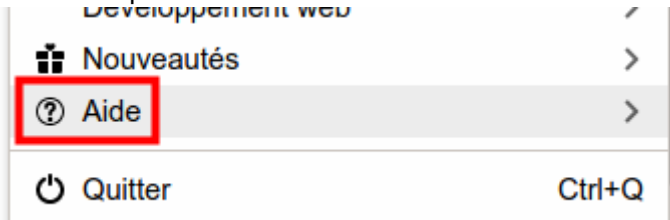

ou ouvrez le menu **Aide** dans la barre de menus

2. choisissez **Informations de dépannage** :

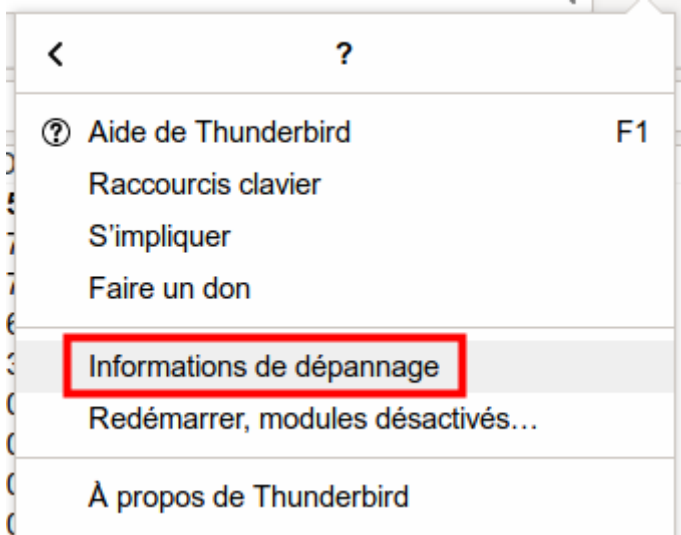

3. Sous la section **Paramètres de base de l'application**, ligne **Répertoire de profil**, cliquez sur le bouton Ouvrir le dossier correspondant :

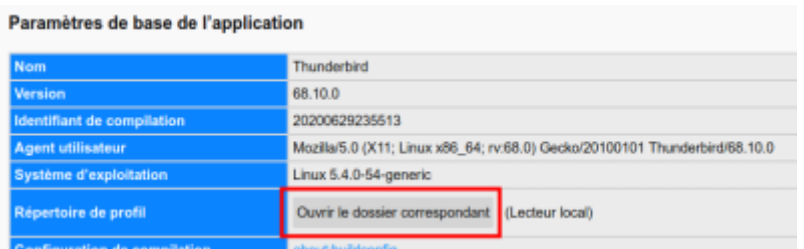

4. Le dossier du profil en cours s'ouvre dans l'explorateur de fichiers.

#### **Conclusion**

[Le dossier du profil en cours est ouvert dans l'explorateur de fichiers. Vous pouvez voir son](http://doc.nfrappe.fr/lib/exe/detail.php?id=tutoriel%3Ainternet%3Athunderbird%3Aprofils%3Alocaliser%3Astart&media=tutoriel:internet:thunderbird:profils:localiser:localiser_profil_thunderbird-04.png) [emplacement.](http://doc.nfrappe.fr/lib/exe/detail.php?id=tutoriel%3Ainternet%3Athunderbird%3Aprofils%3Alocaliser%3Astart&media=tutoriel:internet:thunderbird:profils:localiser:localiser_profil_thunderbird-04.png)

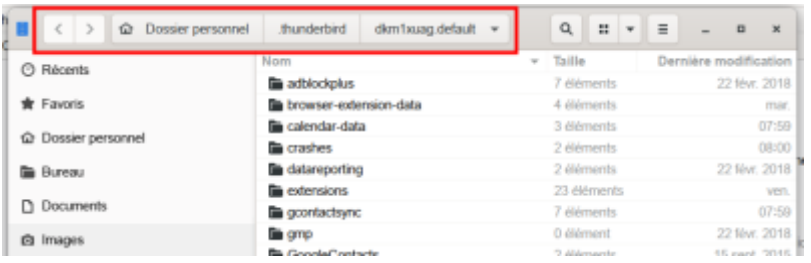

#### **Problèmes connus**

#### **Voir aussi**

**(fr)** [http://Article](#page--1-0)

Basé sur « [Article](#page--1-0) » par Auteur.

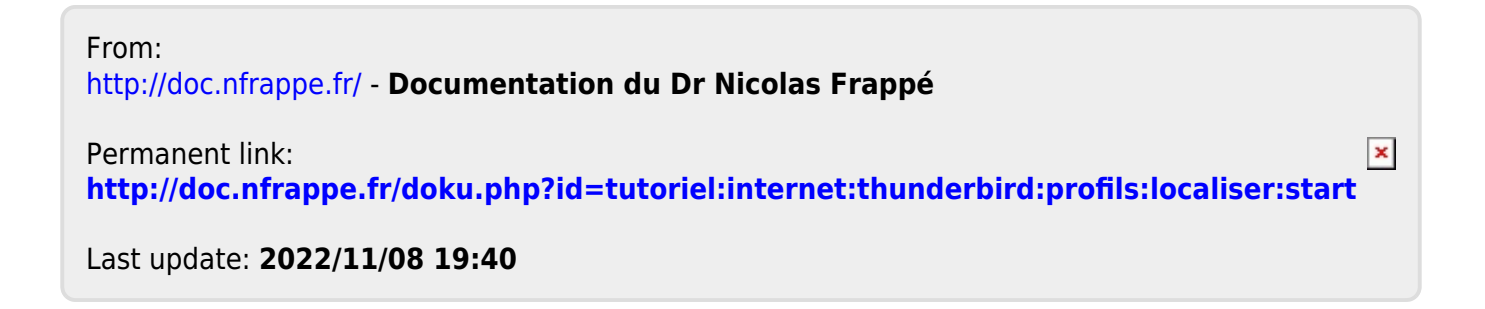